Архіпов О.В., Жиров Е.В.

*Харківський національний автомобільно-дорожній університет*

# **ПІДГОТОВКА ТА АПРОБАЦІЯ ВДОСКОНАЛЕНИХ НАВЧАЛЬНИХ ЗАВДАНЬ З КОМП'ЮТЕРНОЇ ГРАФІКИ ПРИ РОБОТІ В ПАКЕТІ AUTODESK INVENTOR**

Проведено аналіз найбільш суттєвих можливостей пакету Autodesk Inventor при побудові тривимірних моделей деталей та виконанні їх креслеників. Наведено розроблені та апробовані приклади тривимірних моделей машинобудівних деталей та відповідних креслеників, які не є складними, але їх побудова потребує досить повного застосування можливостей пакету Autodesk Inventor. Сформульовано перелік основних знань і навичок, якими необхідно оволодіти для засвоєння особливостей тривимірного моделювання в середовищі створення деталі. На прикладі «Генератора валів» і «Генератора шліцьових з'єднань» представлені можливості та особливості застосування «Майстрів проектування» Autodesk Inventor. Його використання дає суттєву перевагу при моделюванні валів, шліців, зубчастих коліс, пружин, кулачків, пружин, рамних конструкцій. Виконання креслеників, асоціативно пов'язаних з запропонованими моделями, дозволяє отримати і закріпити знання зі створення базового, проекційних і додаткових видів, виконання виносних елементів, перерізів, розрізів, їх обрізці, нанесення розмірів і оформлення кресленика. Матеріали можуть бути використані при вивчені курсу комп'ютерної графіки.

**Ключові слова:** комп'ютерна графіка, тривимірне моделювання, Autodesk Inventor, майстри проектування, машинобудівне креслення.

**Постановка та актуальність проблеми.** У наш час наявна навчальна література та офіційні навчальні курси не відповідають швидкому розвитку програмного забезпечення. Зокрема, можливості, що з'явилися у останніх версіях пакету Autodesk Inventor щодо оформлення креслеників за вимогами ДСТУ, які потребують великої кількості спеціальних знань та навичок, недостатньо відображені у літературі [1–3]. Тому проведення занять з комп'ютерної графіки у сучасних навчальних закладах потребує особистих методичних розробок викладачів.

Звичайно практика проведення навчальних занять з комп'ютерної графіки у ВНЗ при вивченні нового графічного пакету базується на двох основних етапах:

– виконання студентами одного чи декількох загальних навчальних завдань паралельно з викладачем, який за допомогою мультимедійних засобів дає всі необхідні пояснення;

– самостійна робота студентів над індивідуальними завданнями.

Саме на першому етапі студенти знайомляться з інтерфейсом пакету, принципами та особливостями роботи у ньому, всіма його можливостями. Наскільки це вдається і наскільки дійсно самостійно студенти можуть у подальшому професійно виконувати індивідуальні завдання залежить від відповідної якості виконаних попередньо загальних завдань.

**Виділення невирішених раніше частин проблеми.** На кафедри інженерної та комп'ютерної графіки ХНАДУ протягом останніх років проводились науково-методичні розробки щодо моделювання та розробки конструкторської документації в пакеті Autodesk Inventor за результатами яких опубліковано декілька навчальних посібників [4, 5]. Впровадження їх у навчальний процес показало, що використані в них загальні навчальні завдання можуть бути суттєво покращені при незначному ускладненні. Особливо це стосується можливості більш повного врахування різноманітних аспектів застосування засобів пакету на етапі виконання креслеників.

**Метою роботи** була розробка вдосконалених загальних навчальних завдань з комп'ютерної графіки для студентів ВНЗ з метою більш повного застосування можливостей пакету Autodesk Inventor при побудові тривимірних моделей машинобудівних деталей та виконанні їх креслеників у відповідності до всіх вимог ДСТУ.

**Основна частина.** Виконання роботи зажадало:

– аналізу великої кількості машинобудівних креслеників, що наведені у класичній навчальній літературі з інженерної графіки [6, 7];

– вивчення сучасних можливостей та особливостей застосування пакету Autodesk Inventor на етапі тривимірного моделювання деталей та при виконанні їх креслеників;

– апробації на заняттях з комп'ютерної графіки багатьох попередніх варіантів навчальних завдань та аналізу їх з точки зору можливого поліпшення.

Основним критерієм для визначення остаточних варіантів загальних навчальних завдань став кількісний процент студентів, які після виконання цих вправ змогли у пакеті Autodesk Inventor, на достатньому професійному рівні, самостійно опрацювати індивідуальні завдання з деталювання кресленика загального вигляду чи наявного машинобудівного вузла.

Апробація показала, що в якості першого загального завдання доцільно обирати запропоновану нами деталь типу «Кронштейн» (рис. 1).

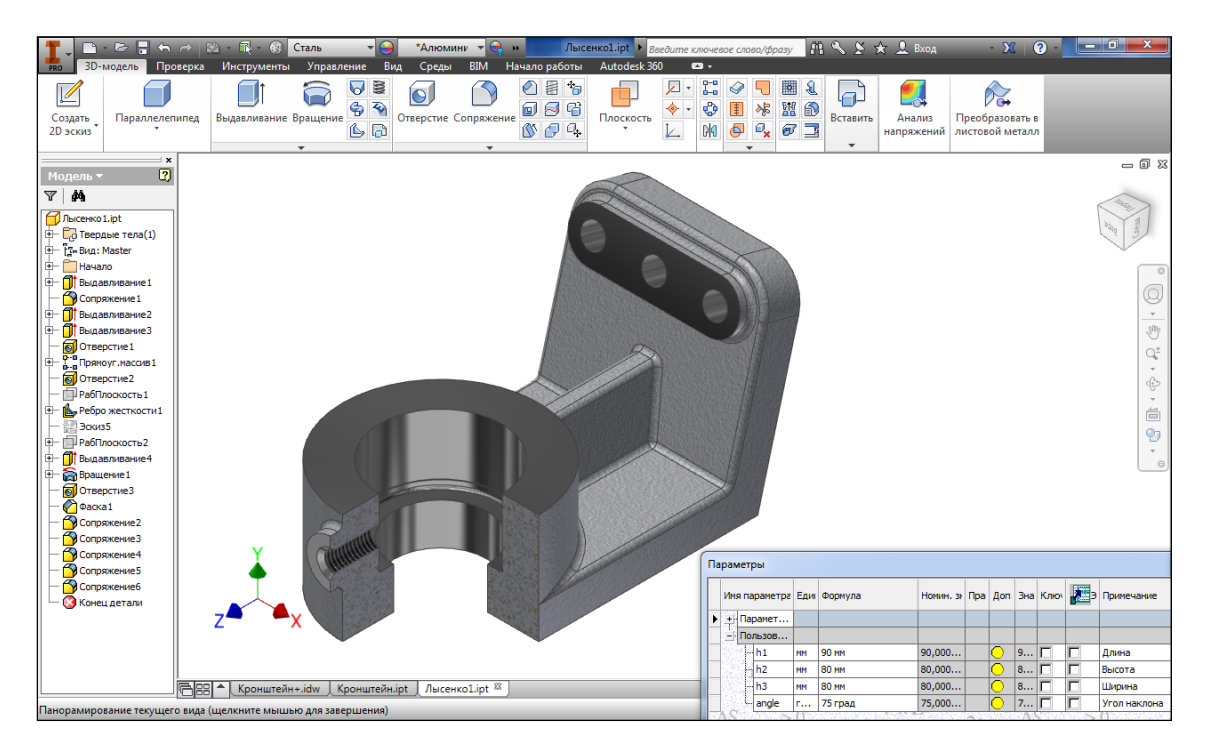

Рис. 1. Модель деталі «Кронштейн» на робочому столі

Тривимірне моделювання «Кронштейну» виконується в середовищі побудови деталі пакету Autodesk Inventor. На цьому етапі студенти повинні серед іншого оволодіти:

– інтерфейсом пакету Autodesk Inventor;

– основними засобами тривимірного моделювання (побудовою та редагуванням ескізів та робочих елементів, операціями формоутворення);

– побудовою стандартних конструктивних елементів (ребер жорсткості, отворів, нарізей, фасок, спряжень);

– засобами редагування моделі та побудови масивів окремих елементів;

– методами параметризації, тобто навчитися при необхідності враховувати на етапі побудови моделі можливі зміни її геометрії;

– наявними можливостями щодо візуалізації моделі.

Головною перевагою моделі, що пропонується, є її кресленик, який студенти виконують разом з викладачем у відповідному середовищі пакету Autodesk Inventor відразу після тривимірного моделювання (рис. 2). Побудова кресленика «Кронштейну» дає змогу застосувати практично все різноманіття можливостей графічного пакету на етапі побудови кресленика за тривимірною моделлю та надати студентам відповідні пояснення щодо:

- створення базового та проекційного видів;
- побудови та повороту допоміжного та місцевого видів;
- виконання перерізу та розтинів (повного та місцевих);
- обрізання виду, перерізу чи розтину;
- створення та редагування виносного елемента;
- редагування позначень виду, виносного елемента, перерізу та розтину;
- побудови осьових ліній та нанесення всіх типів розмірів;
- позначення шорсткостей поверхонь;
- побудови аксонометричної проекції деталі;
- вибору технічних умов з відповідної бібліотеки та заповнення основного напису.

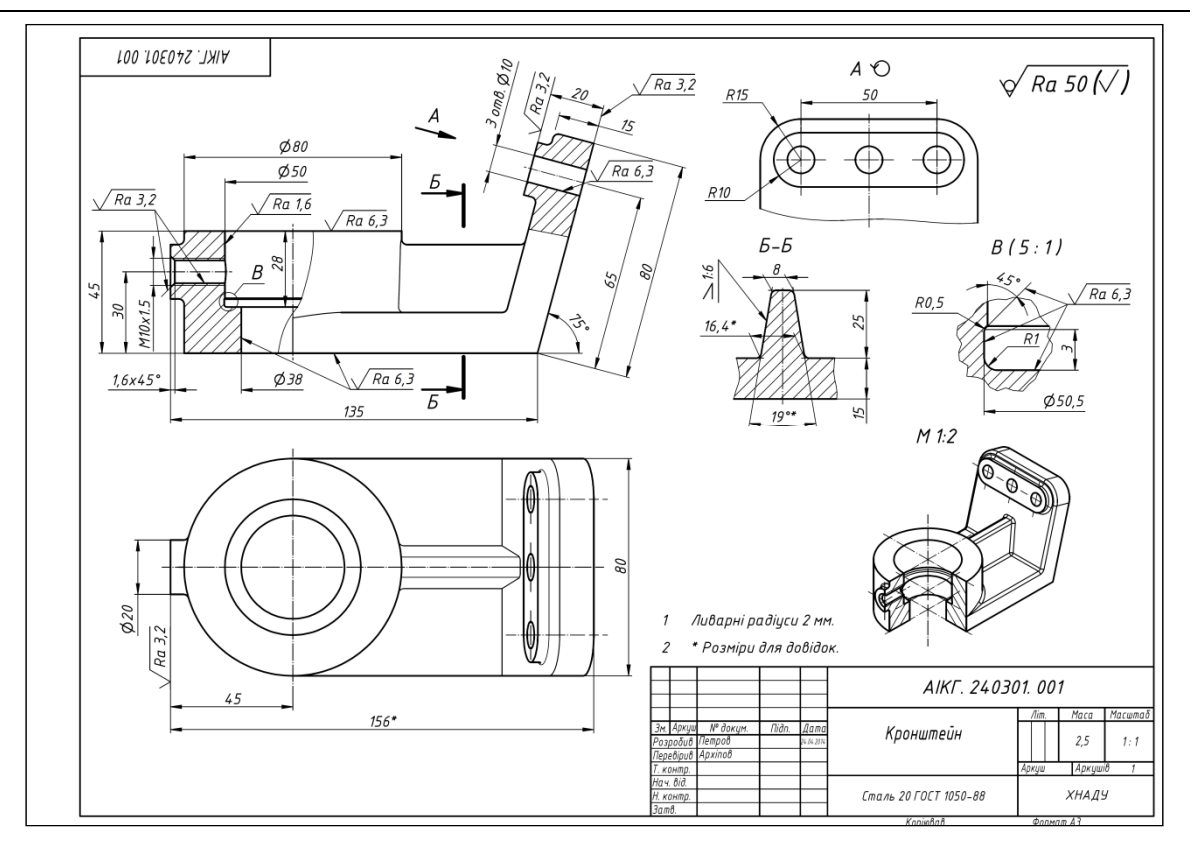

Рис. 2. Робочий кресленик деталі «Кронштейн»

Таким чином, виконання наведеного навчального завдання не тільки знайомить з основними можливостями пакету Autodesk Inventor на етапі побудови тривимірної моделі деталі та створення її кресленика, але й дає змогу нагадати студентам різноманітні вимоги ДСТУ відносно виконання та оформлення конструкторської документації.

Друге загальне навчальне завдання, що нами пропонується, – моделювання деталі типу «Вал» з подальшим створенням відповідного кресленика (рис. 3). Воно дає змогу на етапі тривимірного моделювання ознайомити студентів з «майстрами проектування» пакету Autodesk Inventor, які надають суттєві переваги при проектуванні найбільш поширених деталей машинобудування. «Майстри проектування», доступ до яких стає можливим у середовищі «складання» пакету Autodesk Inventor, дають суттєву перевагу при моделюванні валів, шліців, зубчастих коліс, пружин, кулачків, пружин, рамних конструкцій.

Створення валу виконується в режимі «проектування» при завданні відповідних параметрів на панелі «генератора компонентів вала» (рис. 4). При цьому вал будується з ділянок циліндричної, конічної чи багатогранної форми. На кожній ділянці можуть бути наявними ті чи інші конструктивні елементи.

Обрана нами геометрія вала (рис. 3) не претендує на функціональність, але як навчальна модель цікава великою кількістю різноманітних конструктивних елементів, з особливостями моделювання яких можуть у подальшому виникнути питання у студентів. Як видно з наведеного кресленика, наша деталь типу «Вал» має:

- циліндричні та конічну ділянки;
- фаски та галтелі;
- зовнішню метричну нарізь;
- проточку та канавки для виходу шліфувального круга;
- поперечний отвір;
- лиски під ключ;
- пази під призматичну та сегментну шпонки;
- прямобічні шліци.

З наведеного переліку лише можливість побудови паза під сегментну шпонку не передбачена засобами «майстра проектування» пакету Autodesk Inventor.

© Архіпов О.В., Жиров Е.В. 2015

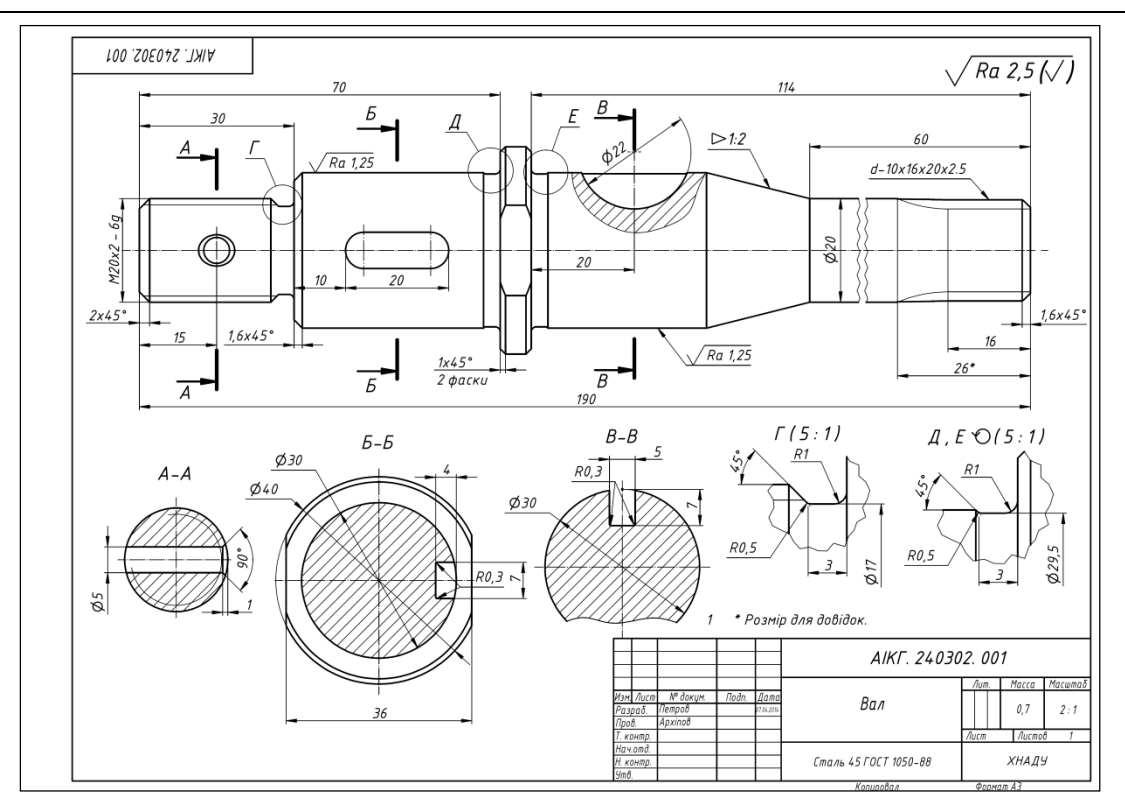

Рис. 3. Робочий кресленик деталі типу «Вал»

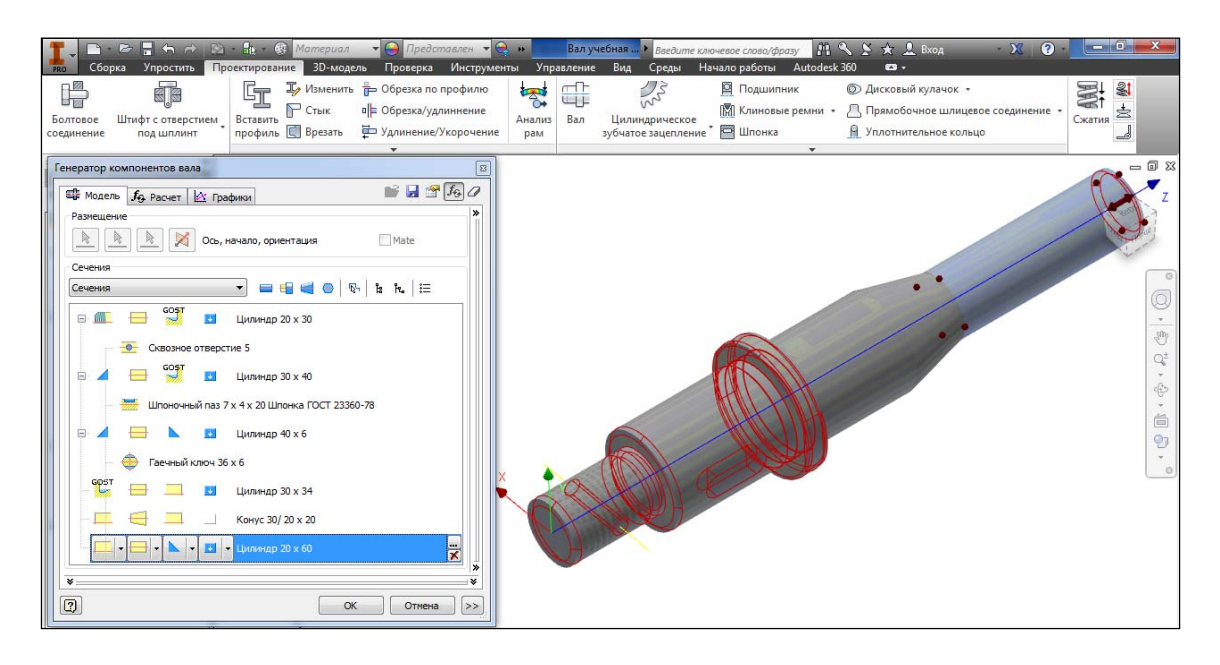

Рис. 4. Моделювання за допомогою «генератора проектування валів»

Паз під сегментну шпонку легко може бути доданий в середовищі редагування деталі з використанням простої операцій формоутворення. Що стосується шліців, то вони будуються за допомогою «генератора прямобічних шліцьових з'єднань» (рис. 5). Передбачена у «майстрі проектування» пакету Autodesk Inventor також побудова евольвентних шліців.

За отриманою тривимірною моделлю вала студенти виконують асоціативно пов'язаний з нею кресленик. При цьому вони закріплюють знання щодо створення базового виду та виносних елементів, виконання перерізів та розтинів та їх обрізання (при необхідності), нанесення розмірів та оформлення кресленика. Тут вперше вони знайомляться лише з засобами графічного пакету для побудови розриву (на останній ділянці валу поруч з шліцами, див. рис. 3).

© Архіпов О.В., Жиров Е.В. 2015

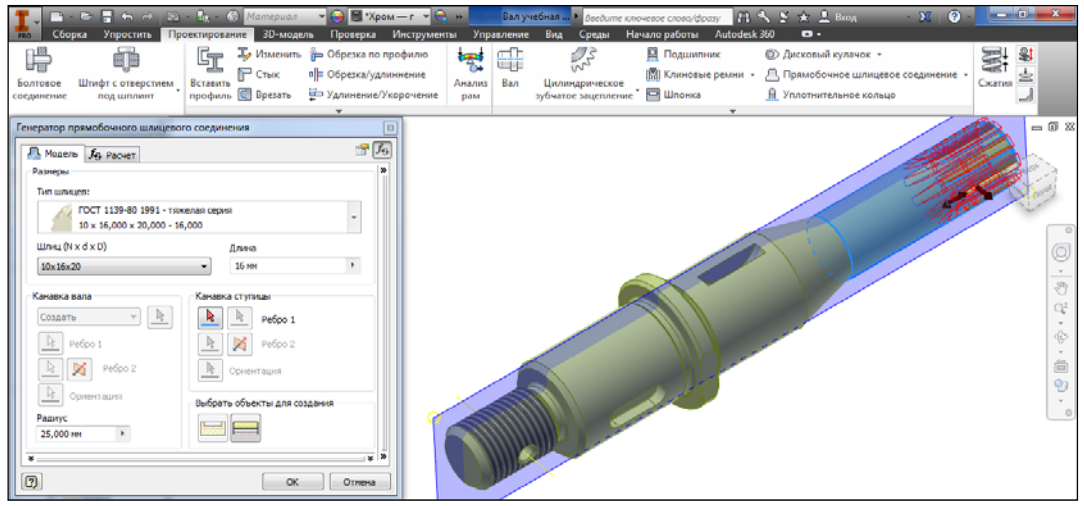

Рис. 5. Застосування «генератора прямобічних шліцьових з'єднань»

**Висновки та перспективи.** Запропоновані варіанти загальних навчальних завдань досить повно ілюструють широкий діапазон можливостей пакету Autodesk Inventor при побудові тривимірних моделей деталей машинобудування та оформленні конструкторської документації із дотриманням вимог ДСТУ, дають змогу пришвидшити підготовку та підняти професійний рівень студентів технічних спеціальностей.

Результати роботи пройшли апробацію під час проведення практичних занять з комп'ютерної графіки на кафедрі ІКГ ХНАДУ та мали позитивний відгук. Знання, що отримують студенти, після виконання під керівництвом викладачів двох запропонованих навчальних моделей і відповідних креслеників, дозволяють швидко переходити до самостійного комп'ютерного тривимірного моделювання та деталювання машинобудівних вузлів.

Використання розроблених та апробованих авторами матеріалів є доцільним при розробці навчальних програм та проведенні практичних занять з комп'ютерної графіки у ВНЗ технічних напрямків. Планується застосування їх при підготовці методичних вказівок, які будуть сприяти більш якісній самостійній підготовці студентів до виконання курсових робіт з комп'ютерної графіки та деталей машин, допоможуть при оформленні дипломних робіт. Значною мірою отримані результати можуть бути використані не тільки при застосуванні у навчальному процесі пакету Autodesk Inventor, а й інших графічних пакетів, таких як Компас, SolidWorks, T-Flex CAD.

1. Концевич В.Г. Твердотельное моделирование машиностроительных изделий в Autodesk Inventor / В.Г. Концевич. — М.: ДиаСофтЮП, ДМК-Пресс, 2007. — 672 с.

2. Бунаков П.Ю. Технологии цифровых прототипов: Autodesk Inventor 2010 / П.Ю. Бунаков, А.В. Стариков. — М.: ДМК Пресс, 2010. — 944 с.

3. Тремблей Т. Autodesk® Inventor® 2013 и Inventor LT™ 2013. Основы. Официальный учебный курс [пер. с англ. Л. Талхина] / Том Тремблей. — М.: ДМК Пресс, 2013. — 344 с: ил.

4. Розробка конструкторської документації в пакеті «Autodesk Inventor» (розробка тривимірної моделі деталі) з курсу «Комп'ютерна графіка» для студентів технічних спеціальностей: [навчальний посібник] / О.В. Черніков., А.Д. Біріна, О.В. Архіпов, Н.М. Подригало — Харків: Видавництво ХНАДУ, 2010. — 153 с.

5. Інструкція до розробки конструкторської документації в пакеті «Autodesk Inventor» (методичні вказівки з оформлення креслеників) з курсу «Комп'ютерна графіка» для студентів технічних спеціальностей: [навчальний посібник] / О.В. Черніков., А.Д. Біріна, Н.М. Подригало, О.В. Архіпов — Харків: Видавництво ХНАДУ, 2012. — 200 с.

6. Боголюбов С.К. Инженерная графика: Учебник для средних специальных учебных заведений / С.К. Боголюбов. — 3-е изд., испр. и доп. — М.: Машиностроение, 2001. — 352 с.

7. Ванін В.В. Інженерна графіка / В.В. Ванін, В.В. Перевертун, Т.М. Надкернична, Г.Г. Власюк. — К.: Видавнича група ВНV, 2009. – 400 с.

### **REFERENCES**

1. Kontsevich, V. (2007). *Solid modeling of engineering products in Autodesk Inventor*. [*Tverdotel'noe modelirovanie mashinostroitel'nyh izdelij v Autodesk Inventor*]. Moscow, Publ. DMK-Press. 672 p.

2. Bunakov, P., & Starikov A. (2010). *Digital Prototyping: Autodesk Inventor 2010*. [*Tehnologii cifrovyh prototipov: Autodesk Inventor 2010*]. Moscow, Publ. DMK-Press. 944 p.

3. Tremblay, T. (2013). *Autodesk Inventor 2013 and Autodesk Inventor LT 2013 Essentials*. [transl. from eng. by L. Talhina].

Moscow, Publ. DMK-Press. 344 p.

4. Chernikov, O., Birina, A., Arkhipov, O. & Podryhalo N. (2010). *Development of design documentation in the package «Autodesk Inventor» (development of three-dimensional model of part) on the course "Computer Graphics" for students of technical specialties. Tutorial*. [*Rozrobka konstruktorskoi dokumentatsii v paketi «Autodesk Inventor» (Rozrobka tryvymirnoi modeli detali) z kursu «Kompiuterna hrafika» dlia studentiv tekhnichnykh spetsialnostei. Navchalnyi posibnyk*]. Kharkiv, KhNADU Publ. 153 p.

5. Chernikov, O., Birina, A., Arkhipov, O. & Podryhalo N. (2012). *Instructions to the development of design documentation in the package «Autodesk Inventor» (guidance on drawings complying) on the course "Computer Graphics" for students of technical specialties. Tutorial*. [*Instruktsiia do rozrobky konstruktorskoi dokumentatsii v paketi «Autodesk Inventor» (metodychni vkazivky z oformlennia kreslenykiv) z kursu «Kompiuterna hrafika» dlia studentiv tekhnichnykh spetsialnostei. Navchalnyi posibnyk*.].Kharkiv, KhNADU Publ. 200 p.

6. Bogoljubov, S. (2001). *Engineering Graphics: A Textbook for specialized secondary schools. 3rd ed.* [*Inzhenernaja grafika: Uchebnik dlja srednih special'nyh uchebnyh zavedenij. 3-e izd*.]. Moscov, Mashinostroenie Publ. 352 p.

7. Vanin, V., Perevertun, V., Nadkernychna, T. & Vlasiuk, H. (2009). *Engineering Graphics.* [*Inzhenerna hrafika*]. Kyiv, BHV Publ. 400 p.

#### *Архипов А.В., Жиров Е.В.* **Подготовка и апробация усовершенствованных учебных заданий по компьютерной графике при работе в пакете Autodesk Inventor.**

Проведен анализ наиболее существенных возможностей пакета Autodesk Inventor при построении трехмерных моделей деталей и выполнении их чертежей. Приведены разработанные и апробированные примеры трехмерных моделей машиностроительных деталей и соответствующих чертежей, которые не являются сложными, но их построение требует достаточно полного применения возможностей пакета Autodesk Inventor. Сформулирован перечень основных знаний и навыков, которыми необходимо овладеть для освоения особенностей трехмерного моделирования в среде создания детали. На примере «Генератора валов» и «Генератора шлицевых соединений» представлены возможности и особенности применения «Мастеров проектирования» Autodesk Inventor. Его использование дает существенное преимущество при моделировании валов, шлицев, зубчатых колес, пружин, кулачков, пружин, рамных конструкций. Выполнение чертежей, ассоциативно связанных с предлагаемыми моделями, позволяет получить и закрепить знания по созданию базового, проекционных и дополнительных видов, выполнению выносных элементов, сечений, разрезов, их обрезке, нанесению размеров и оформлению чертежа. Материалы могут быть использованы при изучении курса компьютерной графики.

**Ключевые слова**: компьютерная графика, трехмерное моделирование, Autodesk Inventor, Мастера проектирования, машиностроительное черчение.

#### *Arkhipov O., Zhyrov Ye.* **Preparation and testing of improving educational tasks in computer graphics using the Autodesk Inventor software.**

 An analysis of the most significant opportunities Autodesk Inventor software in the construction of threedimensional models of parts and the performance of their drawings. Shows developed and tested examples of threedimensional models of engineering components and related drawings that are not complex, but their construction requires a complete application opportunities Autodesk Inventor software. List of the core competencies and skills for the development of three-dimensional modeling features in the authoring environment details have been formulated. For example, a "Shaft Generator" and "Parallel Splines Generator" presented and features of the use of Autodesk Inventor's "Design Accelerator". Its application provides a significant advantage in the simulation shafts, splines, gears, springs, cams, springs, frame structures. Execution of drawings, which associated with the proposed models allows you to consolidate the knowledge dealing with the creation, projection and other species, the implementation of remote elements, cross-sections, sections and cutting, dimensioning and design drawings. Materials can be used during the study course of computer graphics.

**Keywords**: computer graphics, three-dimensional modeling, Autodesk Inventor, Design Accelerator, engineering drawings.

## АВТОРИ:

*АРХІПОВ Олександр Володимирович,* кандидат технічних наук, доцент кафедри інженерної та комп'ютерної графіки, Харківський національний автомобільно-дорожній університет, e-mail: alex.khadi.kharkov@gmail.com

*ЖИРОВ Євгеній Валерійович,* студент, кафедра інженерної та комп'ютерної графіки, Харківський національний автомобільно-дорожній університет, e-mail: shaurmen12@mail.ru

# АВТОРЫ:

*АРХИПОВ Александр Владимирович,* кандидат технических наук, доцент кафедры инженерной и компьютерной графики, Харьковский национальный автомобильнодорожный университет, e-mail: alex.khadi.kharkov@gmail.com

*ЖИРОВ Евгений Валериевич,* студент, кафедра инженерной и компьютерной графики, Харьковский национальный автомобильно-дорожный университет, e-mail: shaurmen12@mail.ru

# AUTHORS:

*Oleksandr ARKHIPOV*, Ph.D. in Engineering, Assoc. Professor of Engineering and Computer Graphics Department, Kharkiv National Automobile and Highway University, email: alex.khadi.kharkov@gmail.com

*Yevhenii ZHYROV,* student, Engineering and Computer Graphics Department, Kharkiv National Automobile and Highway University, shaurmen12@mail.ru

## РЕЦЕНЗЕНТИ:

*ЧЕРНІКОВ О. В.,* доктор технічних наук, професор, Харківський національний автомобільно-дорожній університет, завідувач кафедри інженерної та комп'ютерної графіки, м. Харків, Україна.

*ШОМАН О. В.*, доктор технічних наук, професор, Національний технічний університет «Харківський політехнічний інститут», завідувач кафедри геометричного моделювання та комп'ютерної графіки, м. Харків, Україна.

*ПУСТЮЛЬГА С. І.,* доктор технічних наук, професор, Луцький національний технічний університет, декан машинобудівного факультету, м. Луцьк, Україна.

### РЕЦЕНЗЕНТЫ:

*ЧЕРНИКОВ О. В.,* доктор технических наук, профессор, Харьковский национальный автомобильно-дорожный университет, зав. кафедры инженерной и компьютерной графики, г. Харьков, Украина.

*ШОМАН О. В.*, доктор технических наук, профессор, Национальный технический университет "Харьковский политехнический институт", зав. кафедры геометрического моделирования и компьютерной графики, г. Харьков, Украина.

*ПУСТЮЛЬГА С. И.*, доктор технических наук, профессор, Луцкий национальный технический университет, декан машиностроительного факультета, г. Луцк, Украина.

## REVIEWERS:

*O. CHERNIKOV*, Doctor of Science in Engineering, Professor, Kharkiv National Automobile and Highway University, Head of Engineering and Computer Graphics Department, Kharkiv, Ukraine.

*O. SHOMAN*, Doctor of Science in Engineering, Professor, National Technical University "Kharkiv Polytechnic Institute", Head of Geometric Modeling and Computer Graphics Department, Kharkiv, Ukraine.

*S. PUSTIULHA*, Doctor of Science in Engineering, Lutsk National Technical University, Dean of Mechanical Engineering Faculty, Lutsk, Ukraine.

Стаття надійшла в редакцію 29.04.2015р.